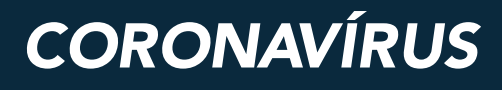

# **PASSO A PASSO GAL**

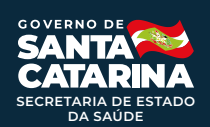

Este documento é um passo a passo que tem por objetivo auxiliar as equipes no MONI-TORAMENTO e AVALIAÇÃO dos bancos municipais.

Informamos que o sistema BoaVista do Governo de Santa Catarina integra todas as informações dos sistemas relacionados à Covid-19, incluindo os sistemas: Gerenciador de Ambiente Laboratorial (GAL), e-SUS-VE, SIVEP Gripe, dados dos laboratórios privados e de óbitos.

Reforça-se que a qualidade de um sistema de vigilância é medida frequentemente pela qualidade dos dados coletados e registrados. Neste sentido as fontes notificadoras precisam estar atentas ao preenchimento adequado de todos os campos solicitados.

Além de uma avaliação sistemática e rotineira dos bancos de dados locais, os municípios precisam definir fluxos e realizar vigilância ativa com as fontes notificadoras, principalmente com os laboratórios privados da sua região.

#### **Importante:**

O que avaliar/monitorar:

- 1 Número de casos notificados
- 2 Duplicidades
- 3 Erros de registro
- 4 Evolução do caso
- 5 Classificação final

#### **Atenção:**

**• e-SUS:** as notificações precisam ser encerradas com o resultado do exame e a data do encerramento;

**• GAL:** os casos são registrados de acordo com a cidade de endereço do paciente que consta no Cartão Nacional de Saúde (CNS). Assim, é importante que a pessoa notificadora certifique-se qual o município de residência do paciente. Lembre-se que o Sistema do Governo BoaVista, seleciona pelo município de residência.

# **Como gerar relatório no GAL**

Após acessar o sistema, clicar em "Biologia Médica".

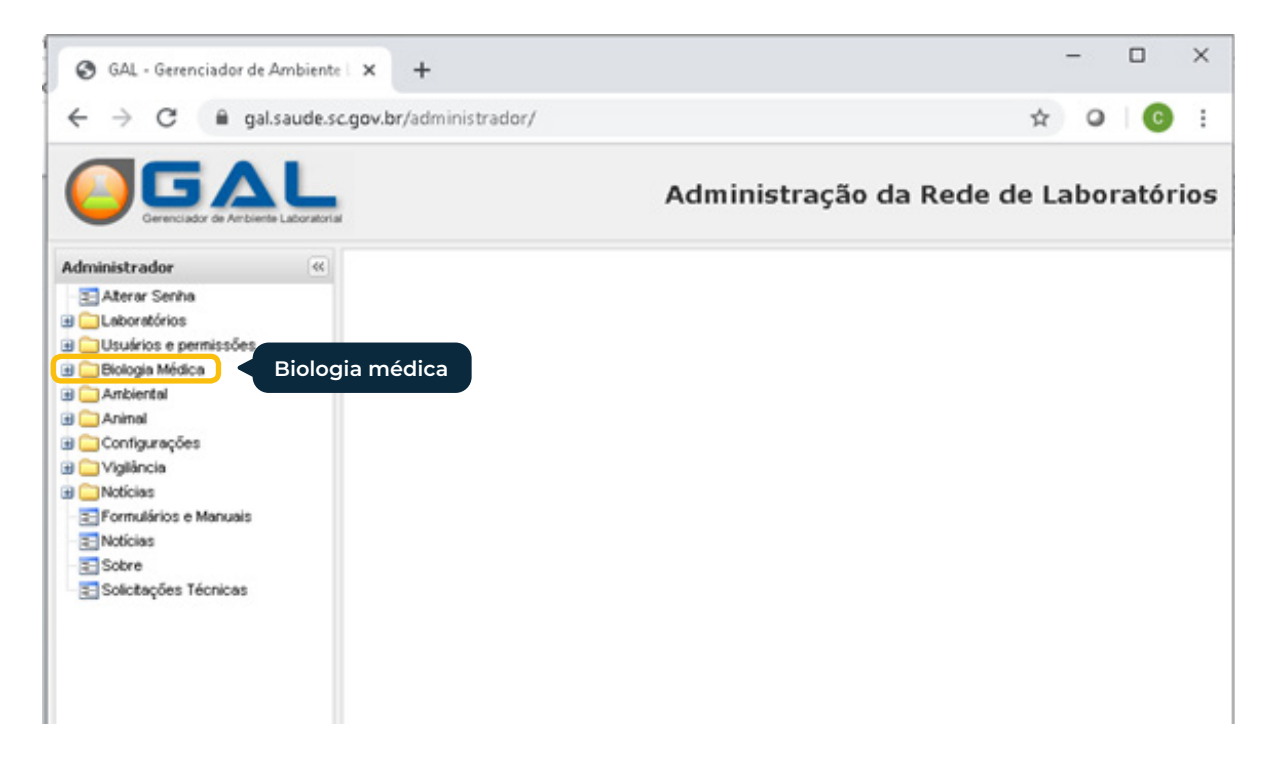

#### Na sequência "Relatórios" → "Epidemiológicos"

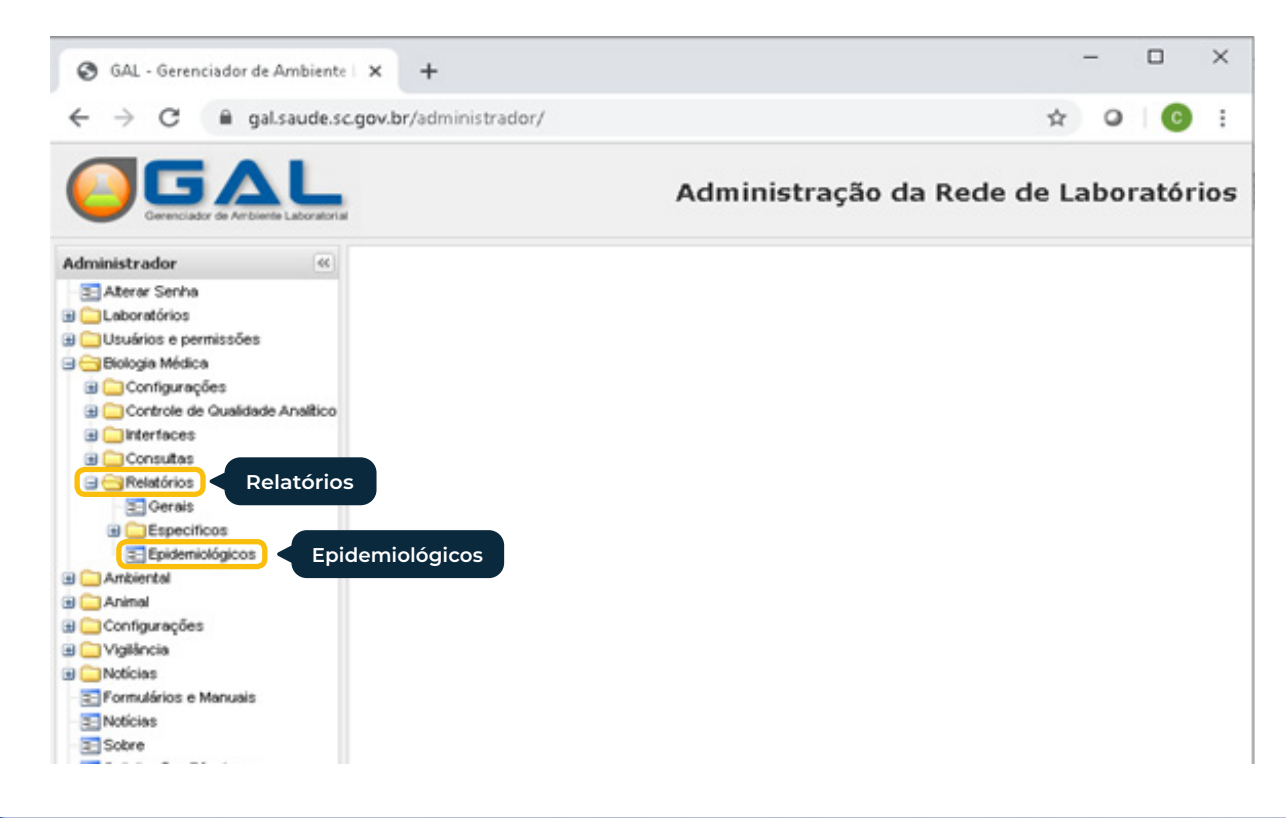

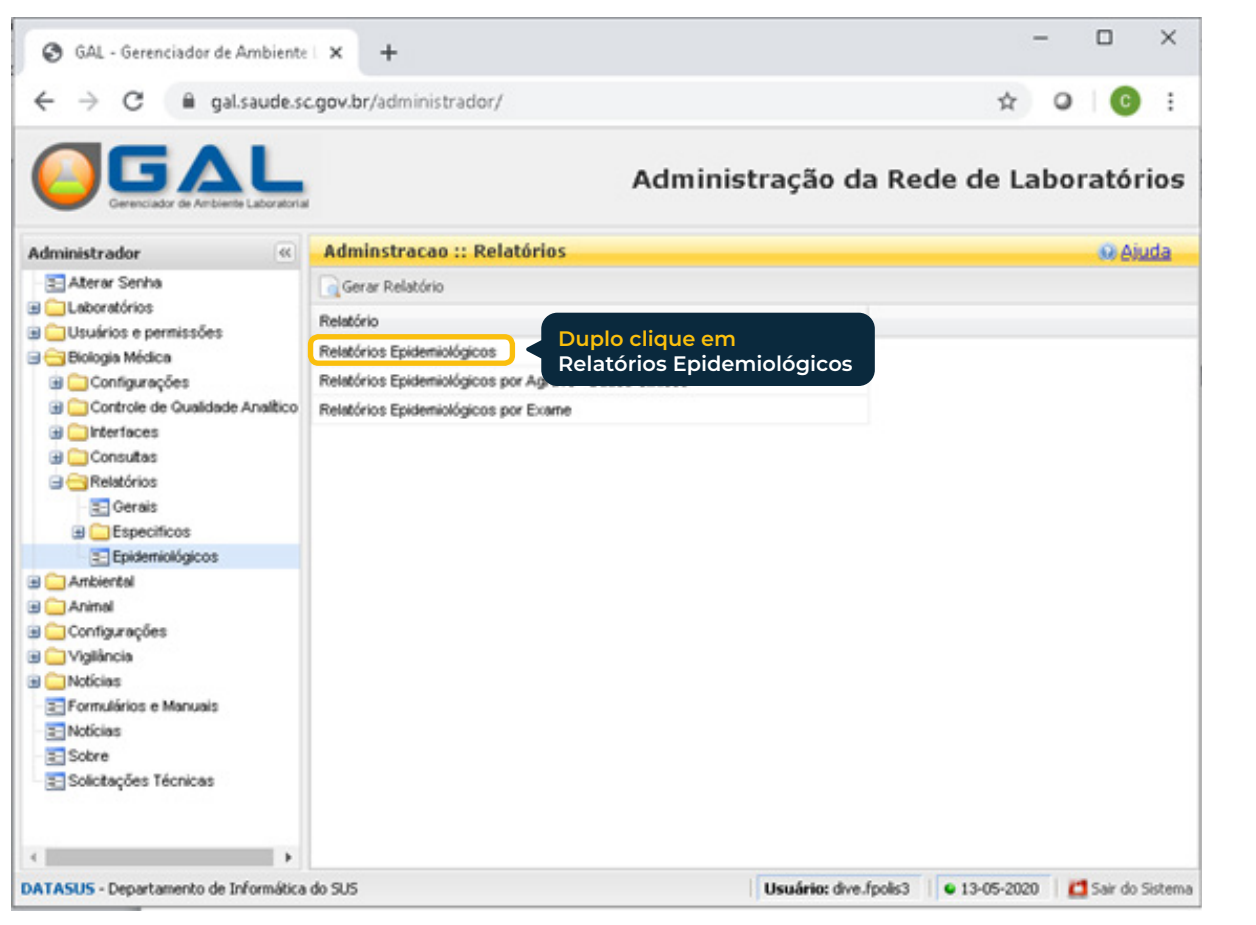

# Após duplo clique, irá aparecer a página para definir o relatório:

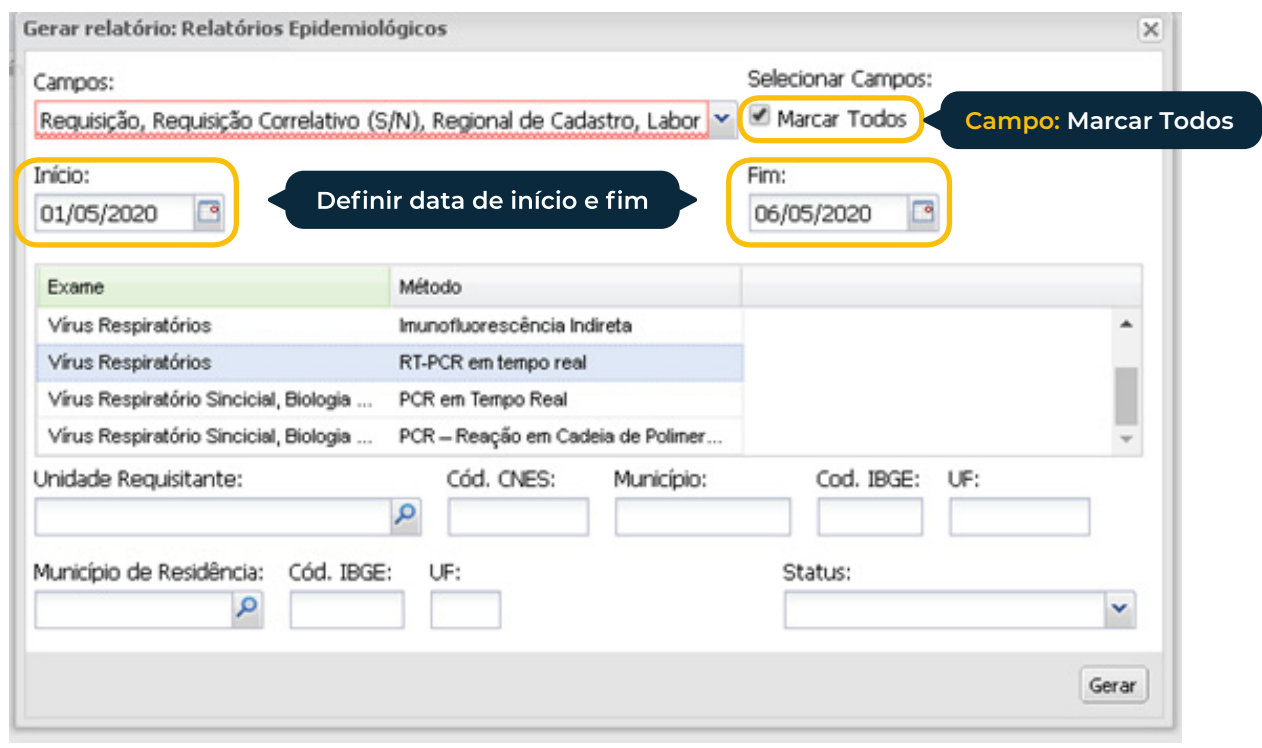

Ao passar com o mouse na variável "Exame", irá aparecer o ícone ▼. Clicar e escolher a opção "filtros". Digitar "vírus resp" como filtro e em seguida irão aparecer as opções de vírus respiratórios.

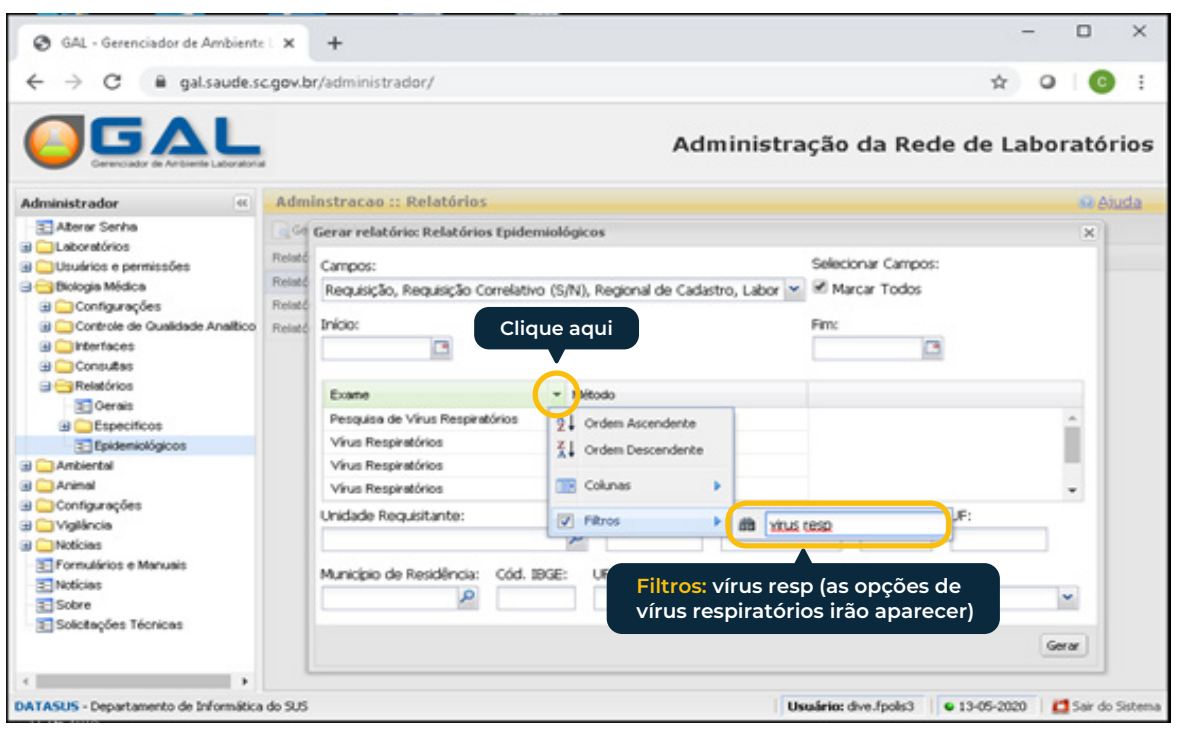

### Escolher "Vírus Respiratório RT-PCR em tempo real"

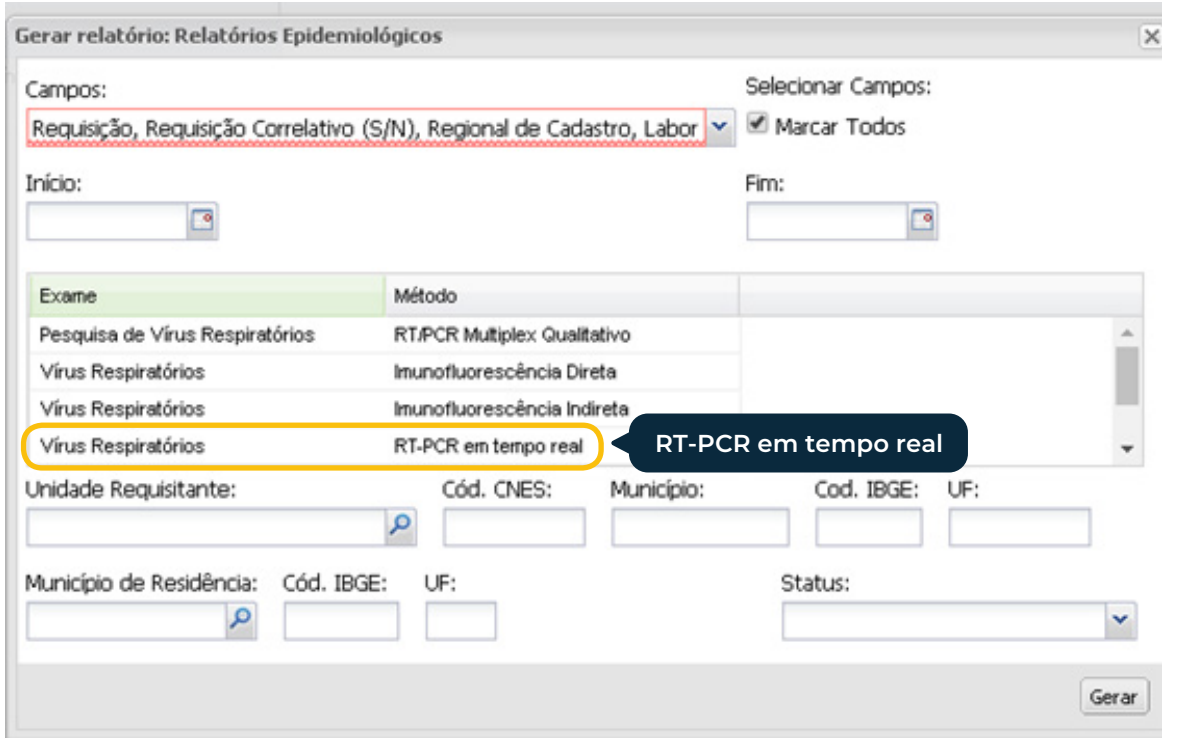

## Após concluir a escolha das variáveis clicar em "Gerar"

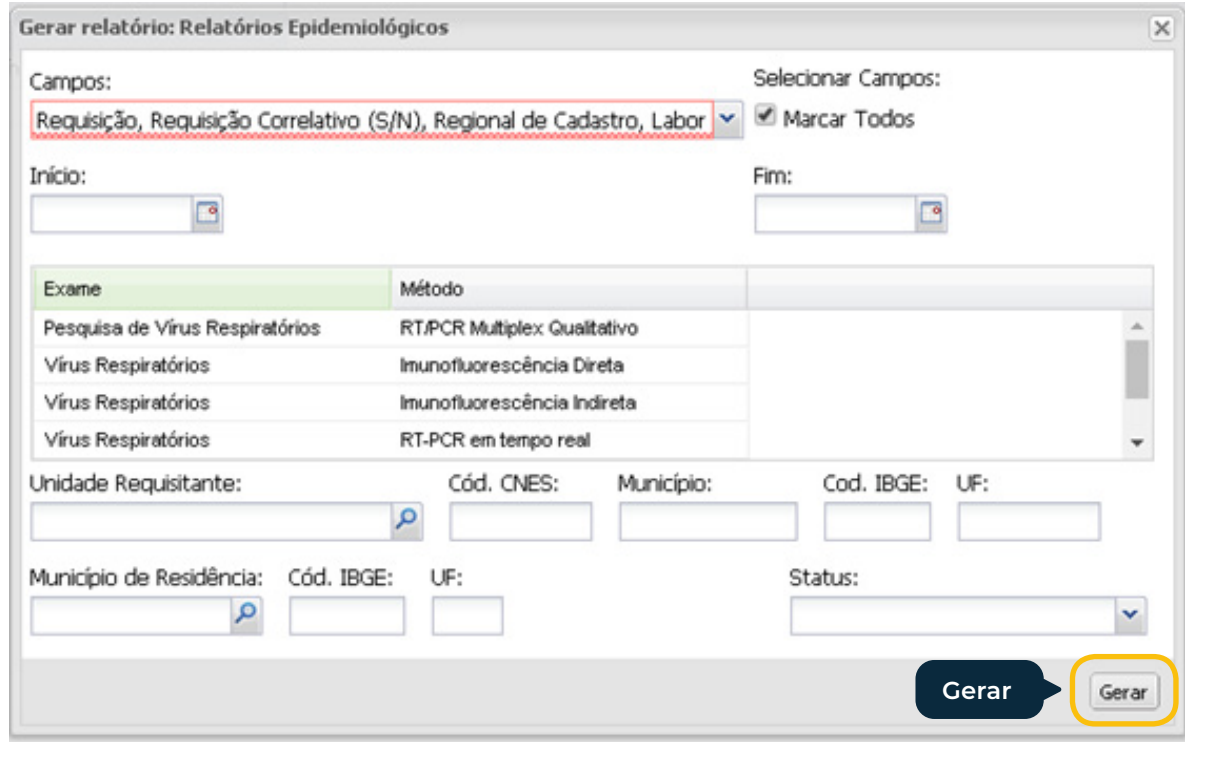

# Irá gerar um arquivo zipado que posteriormente pode ser aberto em formato excel.

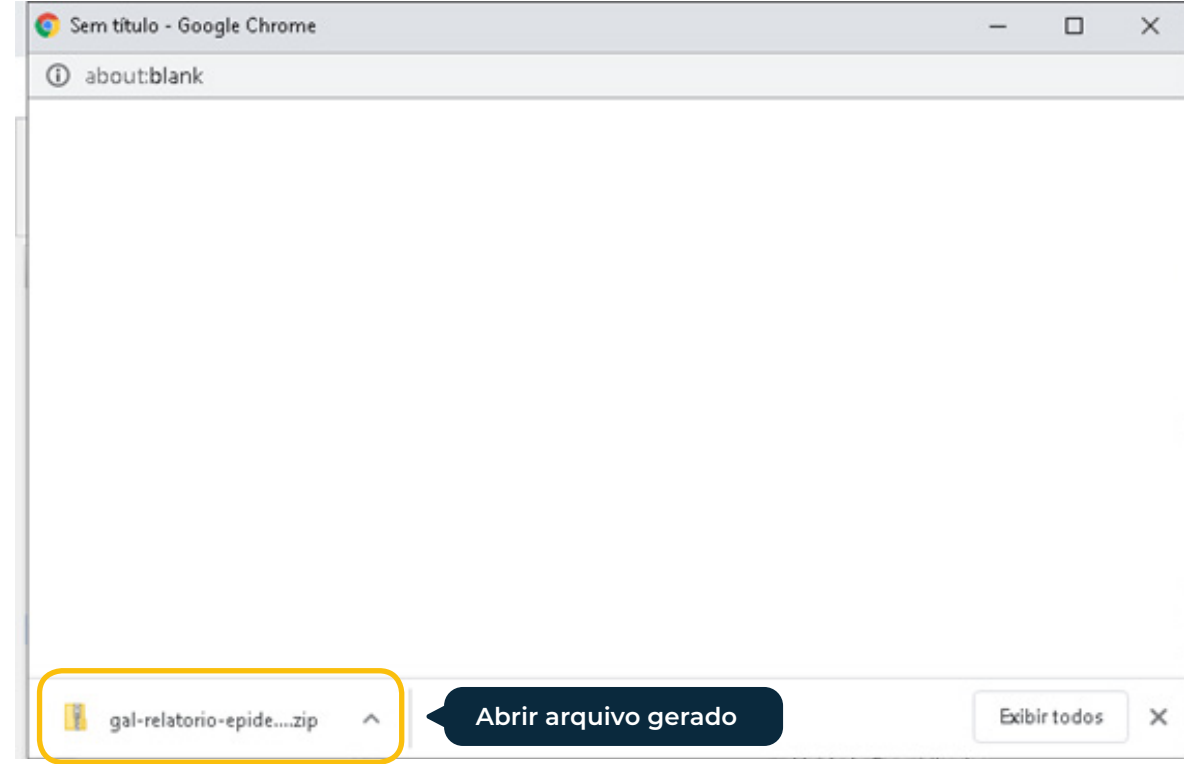